# **Trust Killer Cobra**

**User's Manual**

## **Copyright Statement**

No part of this manual may be reproduced or transmitted, in any form or by any means, electronic or mechanical, including photocopying, recording, or information storage and retrieval systems, for any purpose other than the purchaser's personal use, without the prior written permission of the manufacturer.

### **Disclaimer Statement**

The manufacturer specifically disclaims all warranties, either express or implied, including but not limited to implied warranties of merchantability and fitness for a particular purpose, with respect to the software, the product manual(s) and written materials, and any other accompanying hardware. The manufacturer reserves the right to revise or make improvements to its product at any time and without obligation to notify any person of such revisions or improvements.

In no event shall the manufacturer be liable for any consequential or incidental damages, including any loss of business profits or any other commercial damages, arising out of the use of its product.

\* All company or product names are trademarks or registered trademarks or service marks of their respective owners.

08664EN.DOC

# **Table of Contents**

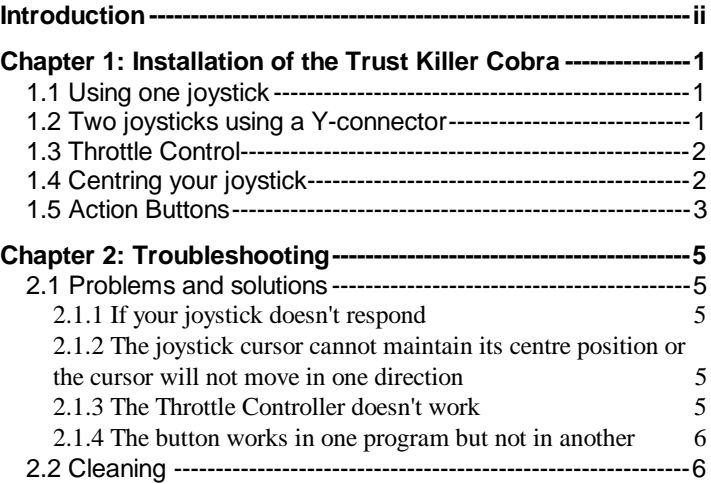

i

## **Introduction**

Thank you for purchasing the Trust Killer Cobra joystick, which supports high-end game software on personal computers. This manual is a guide to the installation and use of the Trust Killer Cobra joystick.

#### **Features & Benefits**

- Compatible with personal computers
- The Trust Killer Cobra has, in a number of different ways, been ergonomically designed which makes it an extremely comfortable joystick.
- The Trust Killer Cobra remains firmly in place on any surface thanks to the four suction pads.
- Positive-response fire buttons with turbo function will support you to win on any game.
- The cable with 2 meter length provides full operating space.
- High quality 15-pin connector.
- 4-way HAT switch for use in flight simulators.
- Equipped with rotary throttle controller on the base of the Trust Killer Cobra.

#### **Compatibility**

#### Hardware:

• Personal computers equipped with a joystick port.

#### **Note**

Joystick ports are available on game cards and on enhanced sound cards.

#### Software:

• Any joystick-supported software written for your PC.

#### **Note 1**

Not all flight-oriented software supports Joystick Throttle Control. The Trust Killer Cobra is an advanced 4-axis joystick. The Control Stick controls the x-axis (up and down) & y-axis (left and right) of "Joystick 1". The on-board Throttle Control controls "Joystick 2", if your software supports the use of a second joystick. If your flight simulator software manual identifies a second joystick to control Throttle, the Trust Killer Cobra will be able to perform the actions of both joysticks.

#### **Note 2**

Not all flight-oriented software supports the Trust Killer Cobra HAT switch function. If your flight simulator software manual identifies using a HAT switch, the Trust Killer Cobra will be able to perform the action of both joysticks.

## **Chapter 1: Installation of the Trust Killer Cobra**

### **1.1 Using one joystick**

- 1. Turn off the power of your computer.
- 2. Plug The Trust Killer Cobra connector into the 15-pin joystick port located on your game card or enhanced sound card. The Trust Killer Cobra can be plugged into either joystick Port A or Port B.
- 3. Turn the computer on and start your software program.
- 4. Select "Joystick with Throttle", "Joystick with HAT switch" or "Joystick" from the option menu. Make sure that the "Mode" switch on the base of the Trust Killer Cobra is at the correct position.

### **1.2 Two joysticks using a Y-connector**

- 1. Turn your computer off.
- 2. Attach the Trust Killer Cobra to one of the two joystick ends of the Y-connector.
- 3. Attach the second joystick to the other joystick connector of the Y-connector.
- 4. Attach the Y-connector to the 15-pin joystick port.
- 5. Turn the computer on and start your software program.
- 6. Select "2 Joysticks" from the option menu.

## **1.3 Throttle Control**

Throttle Control allows you to adjust the speed of your aircraft or vehicle without having to access your keyboard. The Trust Killer Cobra throttle controller is the wheel located on the base of the joystick. Some flight simulators and other advanced game software use throttle control, while others don't. Rotate the Trust Killer Cobra Throttle Controller towards you until it stops in order to reduce the throttle to zero before starting a software program which uses throttle control.

How to use the throttle control:

- 1. Set the "Mode" switch to the "Throttle" position.
- 2. Increase throttle by pushing the wheel away from you; decrease throttle by pulling it toward you.
- 3. When you wish to utilize two joysticks in a two-player game (each player using a joystick), it is very important that the Throttle Controller is turned to Zero.

## **1.4 Centring your joystick**

- 1. Turn off your computer before you connect your joystick to your computer, or your computer might not be able to detect it.
- 2. Before connecting your joystick to your computer, make sure you have only one game port (15-pin female connector) or one game card with multiple game ports. Otherwise, your joystick will not function properly. Should you have more than one game port, disable all but one. You may need to consult your owners' manual or computer manufacturer for disabling procedures.
- 3. Unlike other pointing devices, The Trust Killer Cobra doesn't require driver software. As long as your game port functions properly, your joystick should work automatically once you plug it in.
- 4. Before you start your game, adjust the trimmer controls at the base of the joystick to the centre position. This trimmers adjust the horizontal  $(X)$  and vertical  $(Y)$  positions
- 5. Certain games may require you to specify that you are using the joystick as control device, and some games will have an option of centring the joystick. Follow the instructions in your game manual for such installation or configuration procedures. If the object you want to control, moves to one direction when the joystick is in the central position, adjust the "X" or "Y" trimmer to the opposite direction until you have the best setting.

## **1.5 Action Buttons**

Four independent fire buttons are located on the joystick. The exact function each fire button activates depends on your software program. Consult your software manual for a description on each fire button. Some software programs utilize only one or two fire buttons.

## **Chapter 2: Troubleshooting**

### **2.1 Problems and solutions**

#### **2.1.1 If your joystick doesn't respond**

- 1. Make sure only one game port is enabled.
- 2. If you have a sound card with a joystick interface, disable it and use the connector already on the PC.
- 3. Check your sound card manual for instructions.
- 4. Check whether you have a defective Y-connector.
- 5. If you are using an Y-connector with the Trust Killer Cobra, disconnect it and connect the joystick directly to the game port.
- 6. Change the I/O address of the card that is conflicting with the game card, or remove this card.

#### **2.1.2 The joystick cursor cannot maintain its centre position or the cursor will not move in one direction**

- 1. Make sure you have calibrated the Trust Killer Cobra for the game you are using.
- 2. Make sure you have set the trim controls on the bottom of the joystick to their centre position.
- 3. Check if you have used another joystick in your system prior to replacing it with the Trust Killer Cobra. Your game might need recalibration then.

#### **2.1.3 The Throttle Controller doesn't work**

1. Before you start a game which supports Throttle Control, you must ensure that the Throttle control is set to zero and that the "Mode" switch is in the "Throttle" position.

- 2. Refer to the instructions of the software program which you are playing to set up the Trust Killer Cobra Throttle Controller to zero. .
- 3. In some games, you need to set up the Trust Killer Cobra as 2 joysticks. Set joystick one as "Yoke" and joystick two as "Throttle".

#### **2.1.4 The button works in one program but not in another**

- 1. Each time you switch games, the functions of the Trust Killer Cobra's buttons may also change.
- 2. Refer to the game's instruction manual, learn how to assign functions.

## **2.2 Cleaning**

- Keep the Trust Killer Cobra free of dust by wiping the surface with a dry, soft cloth.
- If the Trust Killer Cobra should require cleaning, wipe it with a cloth slightly dampened with clean water.
- Never immerse the Trust Killer Cobra in any liquid.